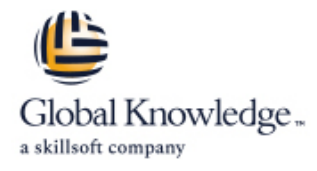

# **EMC VCE Vblock Systems Administration and Management**

**Duration: 5 Days Course Code: EMCVBAM Delivery Method: Virtual Learning**

#### Overview:

This course provides an introduction to the administration and management of a Vblock System.

Virtual Learning

This interactive training can be taken from any location, your office or home and is delivered by a trainer. This training does not have any delegates in the class with the instructor, since all delegates are virtually connected. Virtual delegates do not travel to this course, Global Knowledge will send you all the information needed before the start of the course and you can test the logins.

#### Target Audience:

This course is intended for anyone charged with understanding and/or performing administrative and maintenance tasks using the Vblock system.

### Objectives:

- Management
- Develop a working understanding of the Vblock system as it thresholding pertains to:
- 
- 
- 
- 
- **O** Security
- Understand the main elements of Administration and Perform resource isolation for simulated multi-tenant environments
	- **Explain the steps for configuring monitoring and alert setup including**
- **Build a Vblock System Run Book by walking through each of the o** Validation **component management interfaces.** Component management interfaces.
- **D** o Monitoring **Inventory current Vblock system configuration**
- **D** o Administration **Enact role based security C** contact role based security
- **O** Management **Understand and explore VCE Vision**

#### Prerequisites:

Prerequisite Knowledge To understand the content and successfully complete of this course, a participant must have a suitable knowledgebase/skill set in datacenter disciplines of storage, network and server virtualization.

Completion of the VCE Converged Infrastructure Solutions Foundations eLearning course is strongly recommended

## Content:

LAB 1. Capturing the Vblock System LAB 7. Proactive Monitoring LAB 13. Creating NFS Stores **Configuration Baseline** 

- **Establish a Vblock System Configuration Validating SNMP on the MDS switches** vSpere ESXi 5.1
- UCS Manager GUI: Capture Compute | Validating SNMP on VNX | ESXi NFS Configuration
- Resource Configuration **Configure Configure UCS Threshold Policies Adding a New Interface To VNX**
- **EMC Unisphere for VNX: Capture VNX Syslog Management Syslog Management** Create new network in vSphere Storage Configuration Information **USIC USING VCE Vision SNMP** in Network Create new NIC the Application VM
- 
- **Solutions Enabler CLI: Capture VMAX** LAB 14. Managing CIFS
- Storage Area Network (SAN) Configuration line Create a Volume control control Create a Volume
- $\blacksquare$  NX-OS CLI for Nexus 5548: Capture  $\blacksquare$  Modifying an Initial Service Profile  $\blacksquare$  Creating a File System Pool Network Configuration **Template** Template Creating a CIFS file system
- 
- Collecting Support Information with VCE Cloning a Service Profile to an Updating Test the CIFS File System on your
- 
- **U** VCE Vision Intelligent Operations Utilization | LAB 9. UCS Manager: Expanding Address
- 
- 
- Install VCE Vision Plug-in for vCenter Expand WWNN Address Pools Backup of UCS Manager
- LAB 4. Additional UCS Configuration Options Backup of the MDS Switch Backup of the MDS Switch
- **Modifying the time zone setting using UCS** line Laborator and LAB 16. Protecting Vblock System Production Manager **Manager** MDS NX-OS CLI: WWPN Verification Data
- $\blacksquare$  Adding a network time protocol server using  $\blacksquare$  UCS Manager: New Boot Policy (VNX) UCS Manager **Unisphere for VNX: Connecting to VNX** Protection in Unisphere

LAB 5. Monitoring for Component Errors or Unisphere for VNX: Connecting to VNX LAB 17. Securing the Vblock System Failures **Failures Failures Example 2** Storage – Storage Groups

- 
- 
- 
- 

- Running Compliance Scans 
Installing ESX-i LAB 18. Trusted Multi-tenant in a Vblock
- **Installing New Certification Matrixes Access Restore Original Service Profile System**
- **Installing Optional components in a** Compliance Scan **LAB 12. Deploying Virtual Machines** Trusted Multi-Tenancy
- **Installing the latest VMware vSphere ESXi** line Create Admin Account 5.1 patch Creating a New Datastore Creative Create Sub-Organization
- 
- 
- 
- 
- 
- Resource Configuration **Validating SNMP trap forwarding in EMC** VM Access to the NFS File System UCS Manager CLI: Capture Compute Unisphere Finding the NFS VLAN
	-
	-
- Navisphere CLI: Capture VNX Storage Management Systems CREATE Create The NFS Mount on the VM
	- Configuration using Testing System Library Configuration

Storage Configuration (Optional) LAB 8. Service Profile Templates and Service ■ NX-OS CLI for MDS Switch: Capture Profiles Creating a CIFS Server

- 
- **Configuration** an Initial Service Profile Template VNX
- Vision and vSphere Service Profile Template Management Workstation
- Modifying an Updating Service Profile **Mount CIFS** on VM LAB 2. VCE Vision: Administration Template and the Bound Service Profile

■ Vision System Library Administration and ID Pools **Vision Configuration Backup Vision Configuration Backup** 

- 
- **Expand MAC Address Pool** Configuration
- 
- 

LAB 10. Managing Boot Devices and Paths

- 
- 
- Storage New Initiators
- 
- Unisphere for VNX: Connecting to VNX Security ■ Vblock System Events Storage - Creating a boot LUN vCenter Password Retention

**UCS Fault Detection LAB 11. UCS Manager: Create a Service** Authorization **Storage Alerts Profile from Scratch Adjusting Syslog maximum log file size** 

- LAB 6. Vblock System Assurance **Creating a New Service Profile** Creating a QoS Policy on the Nexus 1000v
	- $\blacksquare$  Associate a new service profile
	-
	-

- 
- **Provision an Additional LUN** Segregated Storage
- Create a New Data Store Create a Segregated Storage Pool on
- **Creating a Virtual Machine** EMC VNX
- Creating a New VM in vSphere Web Segregate UCS Compute Environment Client Client Segregate vSphere Access

EMCVBAM www.globalknowledge.com/en-gb/ info@globalknowledge.co.uk 01189 123456

- Accessing the VM
- Capacity Management

- $\blacksquare$  Validating SNMP Setting within the UCS  $\blacksquare$  Configuring advanced settings for VMware
- Baseline **Validating SNMP** on Nexus 5K Switches **Configure File System and NFS Exports** Configure File System and NFS Exports
	-
	-
	-
	-
	-
	-
	-

- 
- 
- 
- 
- **v**Sphere Web Client: Explore vCenter Modifying the Service Profile by Bind to Mount a File System on the CIFS Server in
	-
	-

LAB 15. Protecting Vblock System Metadata

- 
- **I** VCE Vision Configuration Restoration
- LAB 3. VCE Vision Plug-in for vCenter UUID Pool VCE Vision Interface to Vblock System
	-
	- Expand the WWPN Pool Backup of the Nexus 5k Switch
		-

- 
- 
- Log Browser **VCE Vision Appliance and Central**

 $\blacksquare$  Securing a New VLANs with Roles

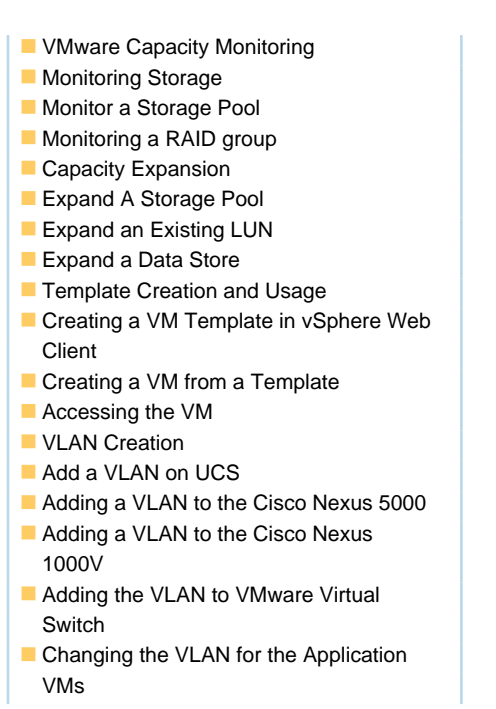

#### Further Information:

For More information, or to book your course, please call us on Head Office 01189 123456 / Northern Office 0113 242 5931 info@globalknowledge.co.uk

[www.globalknowledge.com/en-gb/](http://www.globalknowledge.com/en-gb/)

Global Knowledge, Mulberry Business Park, Fishponds Road, Wokingham Berkshire RG41 2GY UK